USB를 포트에 꽂을 경우 "2020즐거운노래44집" 보이고 클릭시 2개의 폴더가 보이면 정상적인 것입 니다.

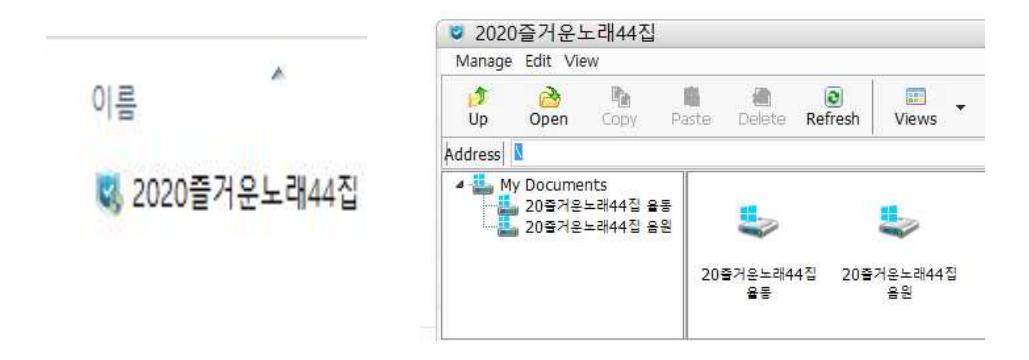

## **\* USB에 음원이나 율동 폴더가 자료가 보이지 않을 경우**

1,USB를 포트에 삽입했을 때 "즐거운노래"라고 나타나는 것을 확인합니다.<br>2.USB 속성을 확인하여 사용중인 공간이 3.63GB라고 나오면 정상적으로 데이터가 수록되어 있는

USB입니다. 간혹 율동 동영상이 없는 USB 일 경우는 사용중인 공간이 1GB 미만으로 표시됩니다.

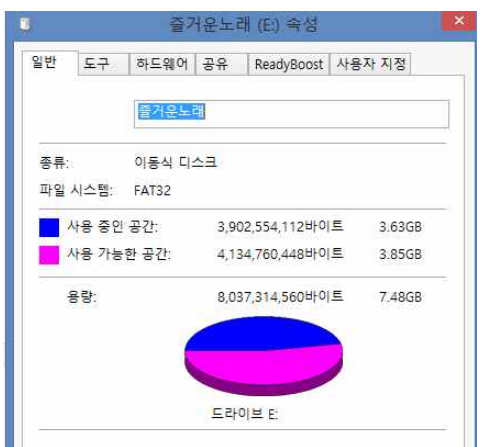

3. 1GB 미만의 USB 일 경우는 전국주교연합회 사무실로 보내주시면 교환해 드립니다.

## **\* 재생에 문제가 발생한 못한 경우**

1. 데이터가 다 수록된 USB는 "20즐거운노래 44집 음원","20즐거운노래 율동" 폴더가 나옵니다.

2.간혹 재생이 원활치 못한 경우, 재생불가 라고 나오는 경우, 노트북에서는 잘 작동되는데 다른 PC 에서 재생이 원활치 못한 경우(반대의 경우) 등등 은 아래의 순서에 따라 해 보세요. 1) 두 개의 폴더가 보이는 상태에서 왼쪽 상단의 Manage 메뉴를 클릭

- 2020즐거운노래44집 Manage Edit View  $\mathbb{R}$ 酯 **A** 臨 ●  $\bullet$ Up Copy Paste Delete Refresh Open Views Address N My Documents .,<br>▄ 20줄거운노래44집 율동 ■ 20출거운노래44집 음원 20출거운노래44집 20출거운노래44집 윤동 음원
- 

● 2020술거운노대44십

Change Password

My Documents

.<br><mark>. 20즐거운노래44집 율동</mark><br>. 20즐거운노래<mark>44집 음원</mark>

Manage Edit View

Log Off

Exit

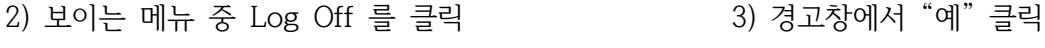

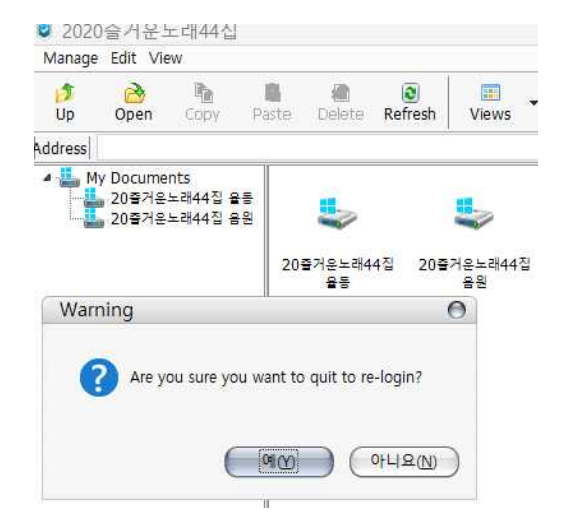

4) "예"를 클릭 후 다시 "2020즐거운노래44집" 클릭

20줄거운노래44집

용동

 $\overline{c}$ 

Delete Refresh

盈

匾

Views

20출거운노래44집

음원

4) Username "guest" 암호를 넣으라는 창이 나오면 "0000" 입력 후 Auto Login 체크 후 ok 클릭

E

Sor

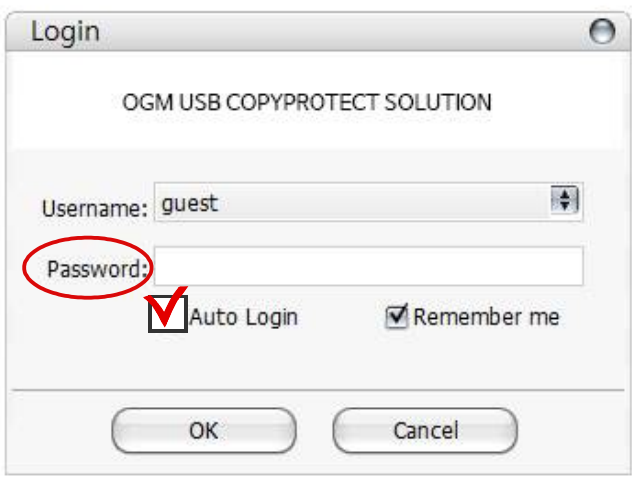

- 5) 정상 작동
- 3. USB 작동시 암호를 넣으라는 창이 먼저 나오는 경우에도 "0000"을 넣으시면 됩니다.